## NASA Planetary Data System GRaND Experimental Data Records: Overview of IDL functions in Extras

Tom Prettyman Planetary Science Institute V1.0 11-Jul-2013

# Introduction

• IDL functions accompany the Experimental Data Records (EDR) for the NASA Dawn mission's Gamma Ray and Neutron Detector (GRaND)

– See the Extras directory for these routines

- The purpose of these functions is to provide examples of how to read data from the EDR archive
- This presentation shows how the EDR can be explored using the IDL functions provided
- Supplementary quicklook reports, which summarize the data in each EDR directory, are also described

## Nomenclature

• A list of acronyms and abbreviations relevant to the GRaND EDR is provided in Extras

– GRD\_nomenclature.doc

## What are Extras?

- Extras are supplementary documentation, programs, and data that can be provided along with archived data
- Extras are not a required element of the Planetary Data System (PDS) archive and need not conform to specific standards; however,
- The information provided may be helpful to users in understanding or interpreting the archived data

# What is IDL?

- The "Interactive Data Language" (IDL) is scientific programming language that is widely used in the planetary science and astronomy community for data reduction, analysis, and visualization
	- Presently distributed by Exelis Visual Information Solutions
- Why IDL? Why not Fortran, C, Python, or even Excel?
	- The EDR can be read using just about any programming language and platform
	- Since the GRaND team and many of the gamma/neutron community uses IDL for data processing, the examples are provided as IDL functions
	- IDL is sufficiently similar to other programming languages that it should be straight-forward to translate the provided functions, for example, into Fortran or C
	- All of the ASCII-formatted EDR data tables can be imported into Excel, provided your machine has ample resources (CPU & memory) to do so. Spreadsheet programs can be used to explore the data set.

## **Prerequisites**

- IDL 8.1 or a subsequent version is installed on your computer
- You are familiar with IDL
- For IDL neophytes, there are various tutorials available on the internet. For example, David Fanning's Coyote's Guide to IDL Programming ([http://www.idlcoyote.com](http://www.idlcoyote.com/)) is an excellent resource for beginners.

# The IDL functions in Extras

- There are two primary functions:
	- grd\_read\_l1a\_soh: reads GRaND state-of-health (housekeeping) data from an EDR directory
	- grd\_read\_l1a\_science: reads GRaND science data records from an EDR directory
- There are two supporting functions:
	- get\_pds\_values: extracts a parameter from a PDS label given the keyword
	- make\_fast\_histograms: constructs histograms from fast neutron event data

# Let's get started

- I'm interested in viewing data from GRaND Low Altitude Mapping Orbit (LAMO)
- I'm especially interested in periods of time when the instrument was fully configured for science data acquisition
- I'd like to plot time-series counting data and histograms during these times

# How to find data

- The GRaND PDS data are organized by mission phase within the /DATA directory
- Where can I find the dates for different mission phases?
	- Under "CATALOG," search for "Mission Phases" in the *dawnmission.cat* file.
	- You'll find a table of start and end times for each of the mission phases. For example, "Vesta Science LAMO (VSL)" spans 12-Dec-2011 through 1-May 2012

## GRaND data directories

- For each mission phase, you'll find directories containing GRaND EDR
- The name of the directory gives the range of spacecraft event times (SCET). For example, the directory
	- GRD-L1A-111215-111222\_YYMMDD
- contains data acquired between 15-Dec-2011 and 22-Dec-2011. The first two date codes YYMMDD are the begin and end dates.
- The third is the creation date, which I've indicated generically by YYMMDD.

# What was the instrument doing?

- Open the directory GRD-L1A-111215-111222\_YYMMDD
- Look inside the subdirectory LEVEL1A AUX
- You'll find a file called GRD-L1A-111215- 111222 YYMMDD-STA.tab. This is the state file.
- The file lists the instrument configuration (aka "state"), which includes commandable parameters such as high voltage settings and accumulation times.
- Every time the instrument state changes, a new line with the new parameters is added to the state file
- Let's look at the contents of this file

# What's in the state file?

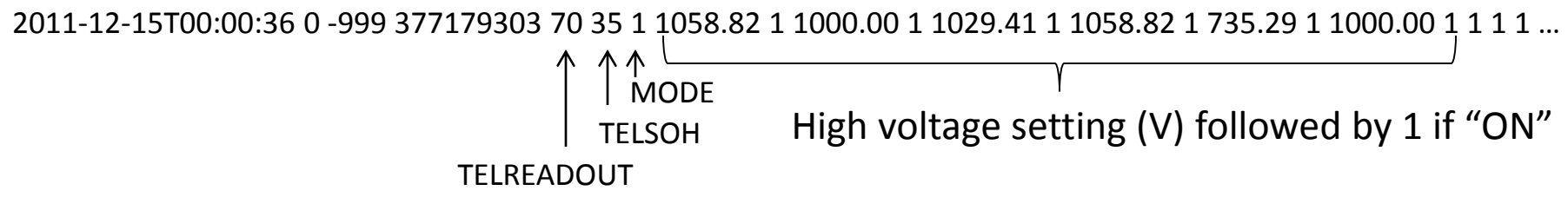

- The file has just one line, which I've truncated. For a detailed description, see the accompanying format file and documentation (e.g. the SIS).
- That there is only one line indicates that the instrument settings did not change for the records included in this directory
- Furthermore, I can see key parameters at a glance:
	- The accumulation time for science data records (TELREADOUT) was 70s
	- The interval for recording housekeeping data (TELSOH) was 35s
	- The instrument mode was normal (MODE=1)
	- All the power supplies were enabled and the high voltages were at nominal settings

#### What else can I find out about GRaND?

- The housekeeping (SOH) data are broken up into two files, which can be found within the LEVEL1A\_AUX directory, for example
	- GRD-L1A-111215-111222\_YYMMDD-RDG.tab
	- GRD-L1A-111215-111222\_YYMMDD-SOH-SCL.tab
- The RDG file provides instrument "readings" (temperatures, voltages) every 35s. Each sample (line of the file) is tagged with the SCET/UTC time and the spacecraft clock (SCLK) string.
- The SOH-SCL contains counting (scaler) data recorded in the housekeeping telemetry.
- Both of these files can be examined using Excel.

# A word about SCLK

- Before going much further, you should know that SCLK is recorded as a four byte word in GRaND telemetry, and
- the example IDL functions (and the EDR data tables) represent SCLK as a long integer
- However, SCLK is properly represented as a string. For example, in the first line of the RDR file, SCLK = 377179303.
- For use in NAIF/SPICE (navigation) routines, this integer must be converted to a string. The full SCLK string looks like
	- '001/0377179303.000'
- The first four characters '001/' give the master frame and the last four characters '.000' give the seconds fraction (000 – 255); however, since GRaND does not record the seconds fraction, the selection of '.000' is somewhat arbitrary.
- It turns out that passing a SCLK string of '377179303' to NAIF/SPICE routines gives the same result as '001/0377179303.000'
- The conversion of the unsigned integer to string is easy in IDL: sclkstr=strtrim(string(SCLK),2)

# Another fact about SCLK

- You should also know that the SCLK values reported in the science telemetry and the housekeeping telemetry do not have the same accuracy
- SCLK values recorded in the SOH telemetry (e.g. found in RDR, SOH-SCL, and the state file) give the most recent value provided by the spacecraft via a timestamp command. These generally occur every 60s. So, the time associated with an SOH packet could be "off" by as much as 60s.
- In contrast, the SCLK value provided in the science telemetry accurately records the end of each science accumulation interval within about 1s – which GRaND accomplishes by internally counting seconds since the last SCLK delivered via the timestamp command.
- This information may seem a bit obscure; however, these facts are important when comparing housekeeping and science data.

# Quicklook reports

- Another way of getting a graphical overview of a data directory is to review the associated quicklook report
- You can find these in the /BROWSE directory of the archive
- For example, the quicklook report for GRD-L1A-111215-111222\_YYMMDD is a Portable Document File (PDF) named
	- GRD-L1A-111215-111222\_REPORT.PDF

# What's in the Quicklook report?

- A 1-page summary, including record counts and instrument state data
- Followed by strip charts of scaler data and selected histograms

#### **NASA Dawn Mission GRaND@Vesta Activity Report** 2012-02-29

- Activity: DA015 Data directory: cdr\VSL\11349\
- Number of science records: 8691 23 missing science packets with 1 gaps.<br>Start/End: 2011-12-15T00:00:07 to 2011-12-22T00:59:37
- Number of SOH records: 17383 0 missing SOH packets with 0 gaps.<br>Start/End: 2011-12-15T00:00:36 to 2011-12-22T00:59:36
- Consumables: 136.5 power cycles. 340.7 days of operation.
- Comment: Quick report.
- Instrument settings for last state (STATE INDEX 0):

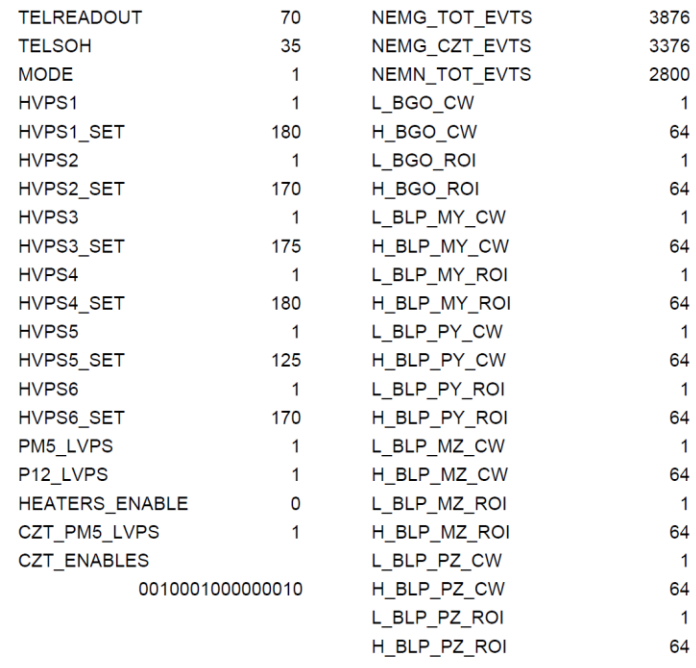

# Scaler data

- Some scaler data from the Quicklook report
- We'll discuss the scaler data in more detail later in the presentation

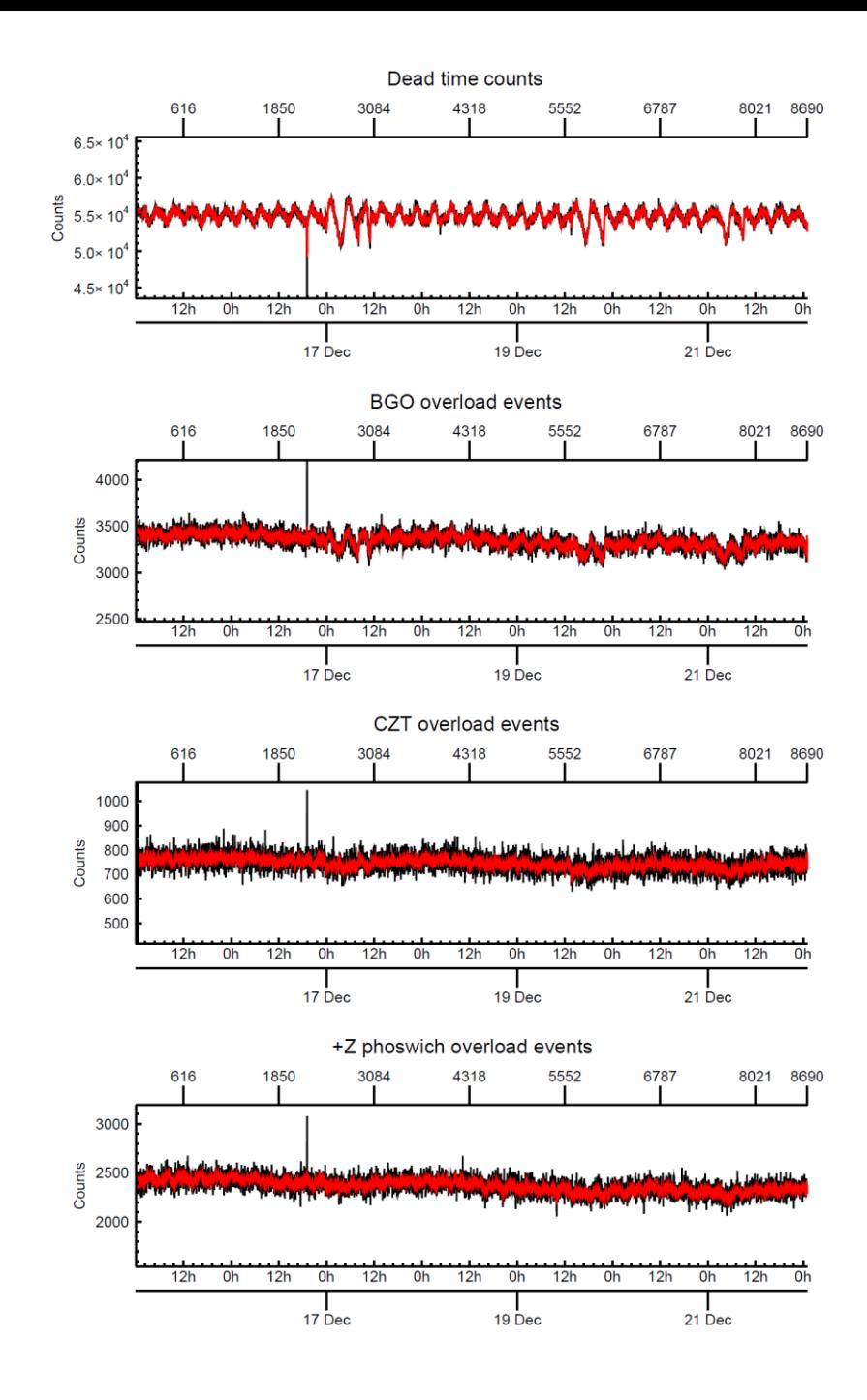

# Histogram

- More scaler data and the BGO histogram are shown (right)
- The BGO histogram must undergo some correction before it can be analyzed (e.g. differential nonlinearity and gain corrections)
- These corrections are applied to produce the Reduced Data Records (RDR)

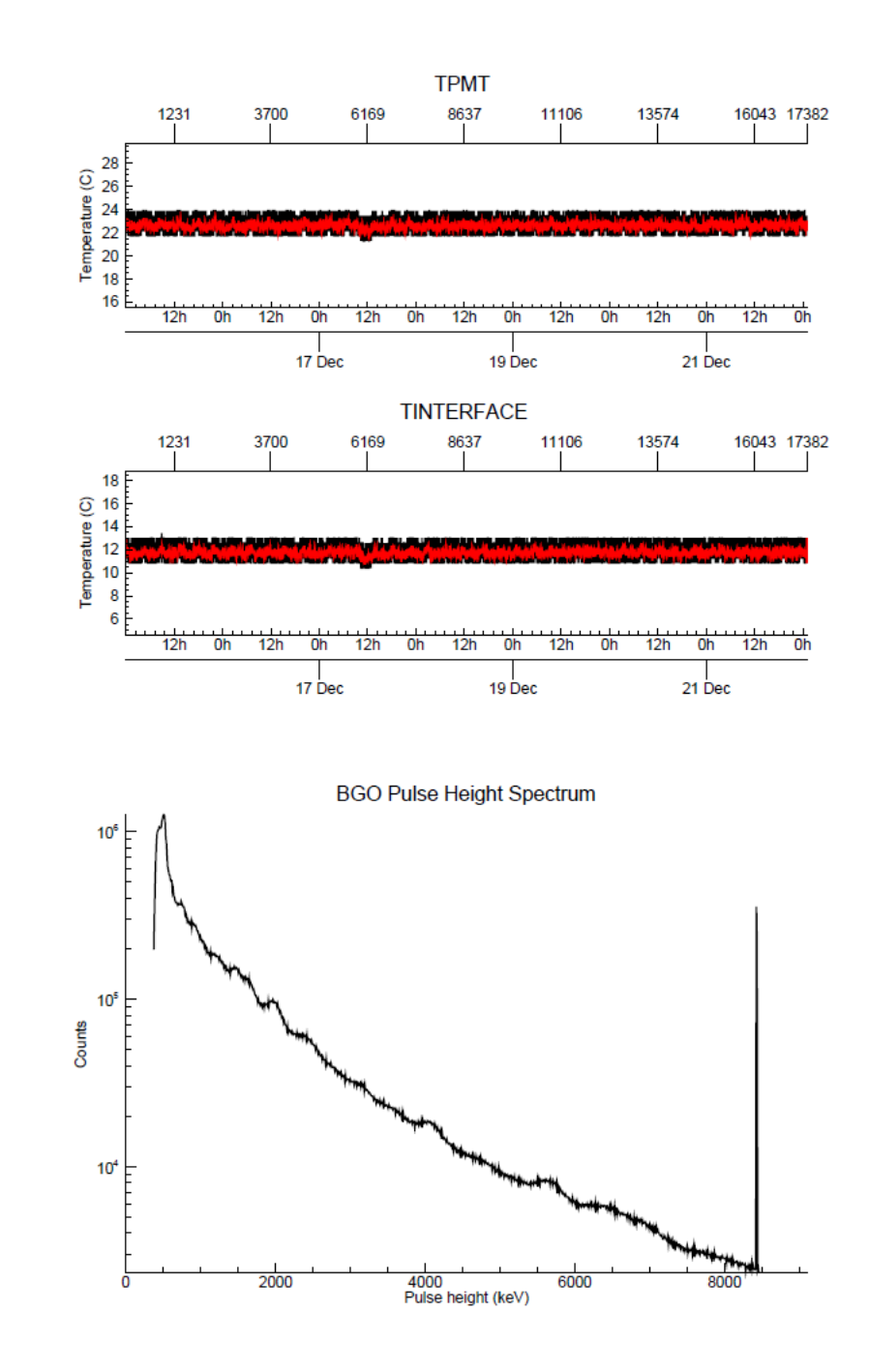

# Using the IDL functions

- Now that we've covered the prerequisites, let's use the IDL functions.
- In the examples that follow, 'IDL>' refers to the IDL prompt, after which follows a relevant command.
- To explore the contents of the LAMO directory we selected, download the GRaND EDR directory (GRD-L1A-111215-111222\_YYMMDD) from PDS to your computer
- Following the download, the directory might appear on your machine under
	- c:\users\myname\projects\GRaND\_PDS\VSL\ (PC)
	- /home/myname/GRaND\_PDS/VSL/ (Linux)
- Download and compile the IDL routines provided in Extra

# Using the IDL functions

- Next, construct a variable called 'directory' as follows. The IDL routines will look for the data files there, e.g.
	- IDL> path='C:\users\myname\projects\GRaND\_PDS\'
	- IDL> directory= path+'GRD-L1A-111215- 111222\_YYMMDD\'
	- IDL> print, directory
		- c:\users\myname\projects\GRaND\_PDS\GRD-L1A-111215- 111222\_YYMMDD\
- Now, you can read in the science and housekeeping data using the IDL functions:
	- IDL> sci=grd\_read\_l1A\_science(directory)
	- IDL> soh=grd\_read\_l1a\_soh(directory)

# Viewing the results

- Each of the function calls returns an array of structures, for example,
	- IDL> help, sci
	- $-$  SCI STRUCT = -> <Anonymous> Array[8691]
	- (SCI is an array of anonymous structures 8691 in length)
	- Each array elements corresponds to a science data record. So, there are 8691 science data records.
- The contents of the structure can be determined as follows:
	- IDL> help, sci, /str
	- \*\* Structure <ad10e70>, 13 tags, length=47224, data length=47220, refs=1:
	- SCET\_UTC STRING '2011-12-15T00:00:07
	- SCLK LONG 377179274
	- PSC LONG 12485
	- SCALER ULONG Array[23]
	- BGO\_HIST ULONG Array[1024]
	- CZT10 FLOAT Array[512, 16]
	- PHOS\_PZ ULONG Array[256]
	- PHOS\_MZ ULONG Array[256]
	- BLP2 LONG Array[64, 4]
	- $-$  BGO2 LONG Array [64, 4]
	- FAST LONG Array[64, 4]
	- SECOND LONG Array[64, 4]
	- TTSP LONG Array[256, 4]

#### Structure contents

#### • The structure for each array element contains the following info:

- SCET\_UTC STRING '2011-12-15T00:00:07 UTC spacecraft event time (SCET) for the end of the
- SCLK LONG 377179274 SCLK (s)
- PSC LONG 12485 Packet sequence counter
- SCALER ULONG Array[23] Data for 23 scalers (counts)
- $-$  BGO\_HIST ULONG Array[1024] BGO histogram
- 
- PHOS\_PZ ULONG Array[256] +Z phoswich single interaction histogram
- $-$  PHOS\_MZ ULONG Array[256]  $-$  2 phoswich single interaction histogram
- 
- 
- 
- 
- 

accumulation interval – CZT10 FLOAT Array[512, 16] CZT CAT10 single interaction histograms – BLP2 LONG Array[64, 4] BLP histograms for the BLP-BGO coincidence – BGO2 LONG Array[64, 4] BGO histograms for the BLP-BGO coincidence FAST LONG Array[64, 4] Fast neutron first interaction histograms – SECOND LONG Array[64, 4] Fast neutron second interaction histograms – TTSP LONG Array[256, 4] Fast neutron time-to-second-pulse histograms

# Plotting the BGO histogram

- Plot the BGO histogram summed over all of the records
- IDL> p=plot(total(sci.bgo\_hist,2),/ylog,/histogram, yrange=[1000.,1e7])
- Reduce differential nonlinearity artifacts by rebinning the data from 1024 channels to 512
- IDL> p=plot(rebin(total(sci.bgo\_hist,2),512)\*2L,/over, color='blue')
- IDL> p.xtitle='Channel' & p.ytitle='Counts'
- Note that the rebin function uses nearest-neighbor averaging. So, the rebinned spectrum is multiplied by 2 to preserve total counts

## Result

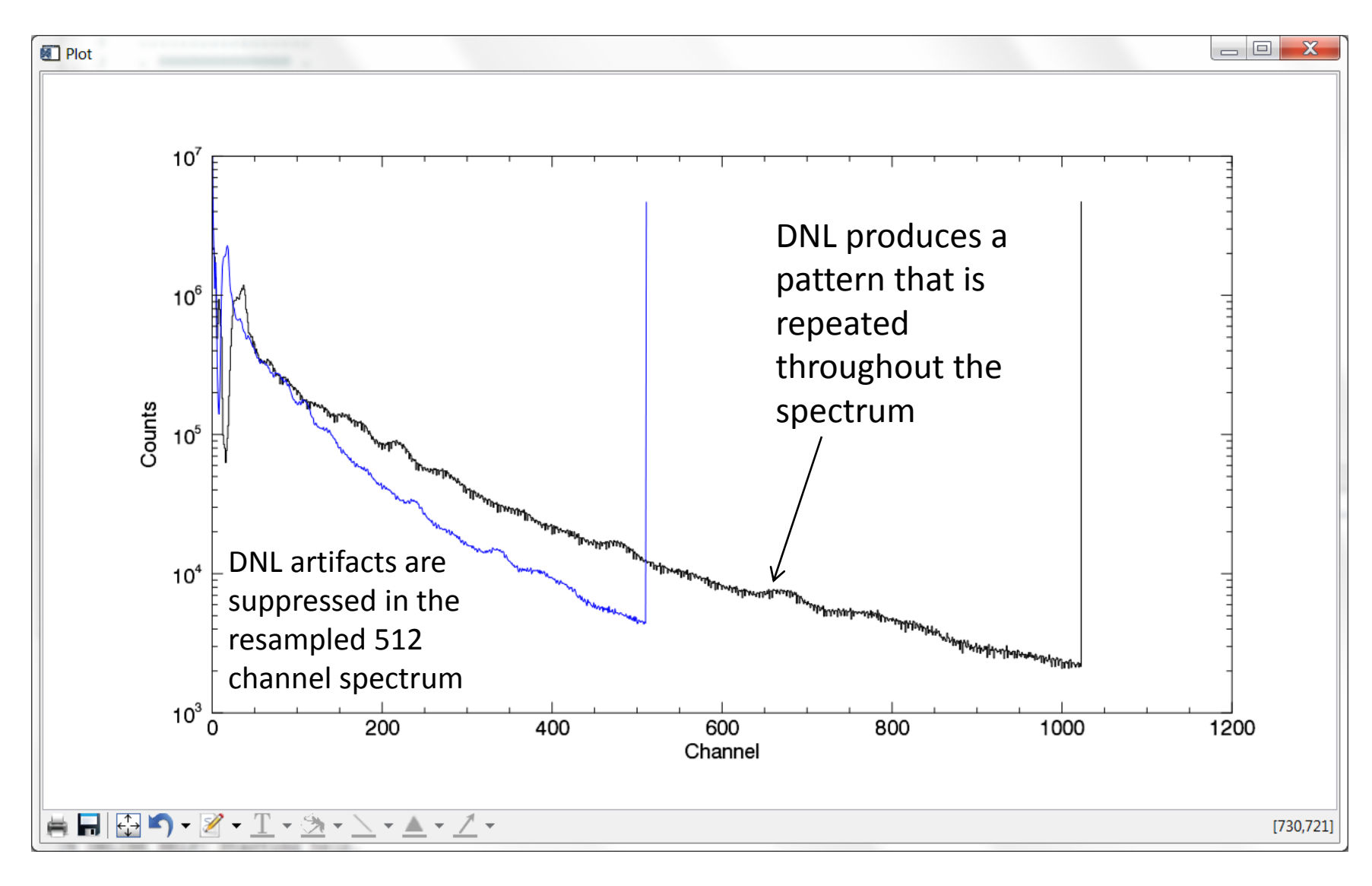

# Plotting the CAT2 histograms

- Compare the +Z (PZ) and –Z (MZ) BGO CAT2 histograms summed over the first 100 science data records; we'll use IDL's plot function
- CAT2 events occur when there is a coincidence between the BGO scintillator and any of the four boron-loaded plastic (BLP) scintillators
- The code documentation indicates that the ID for the PZ scintillator is 0 and the MZ scintillator is 3
- Let's start with the PZ spectrum:
	- IDL> help, sci[0:99].bgo2[\*,0] ; these are the first 100
		- ; spectra for +Z
	- $-$  <Expression> LONG = Array[64, 100]
	- IDL> p=plot(total(sci[0:99].bgo2[\*,0],2),/histogram)
	- $-$  IDL> help, sci[0:99].bgo2[ $*,3$ ] ; these are the first 100 ; spectra for -Z
	- $-$  <Expression> LONG = Array[64, 100]
	- IDL> p=plot(total(sci[0:99].bgo2[\*,3],2),/histogram, color='blue',/over)
	- IDL> p.xtitle= 'Channel' & p.ytitle= 'Counts'

## Result

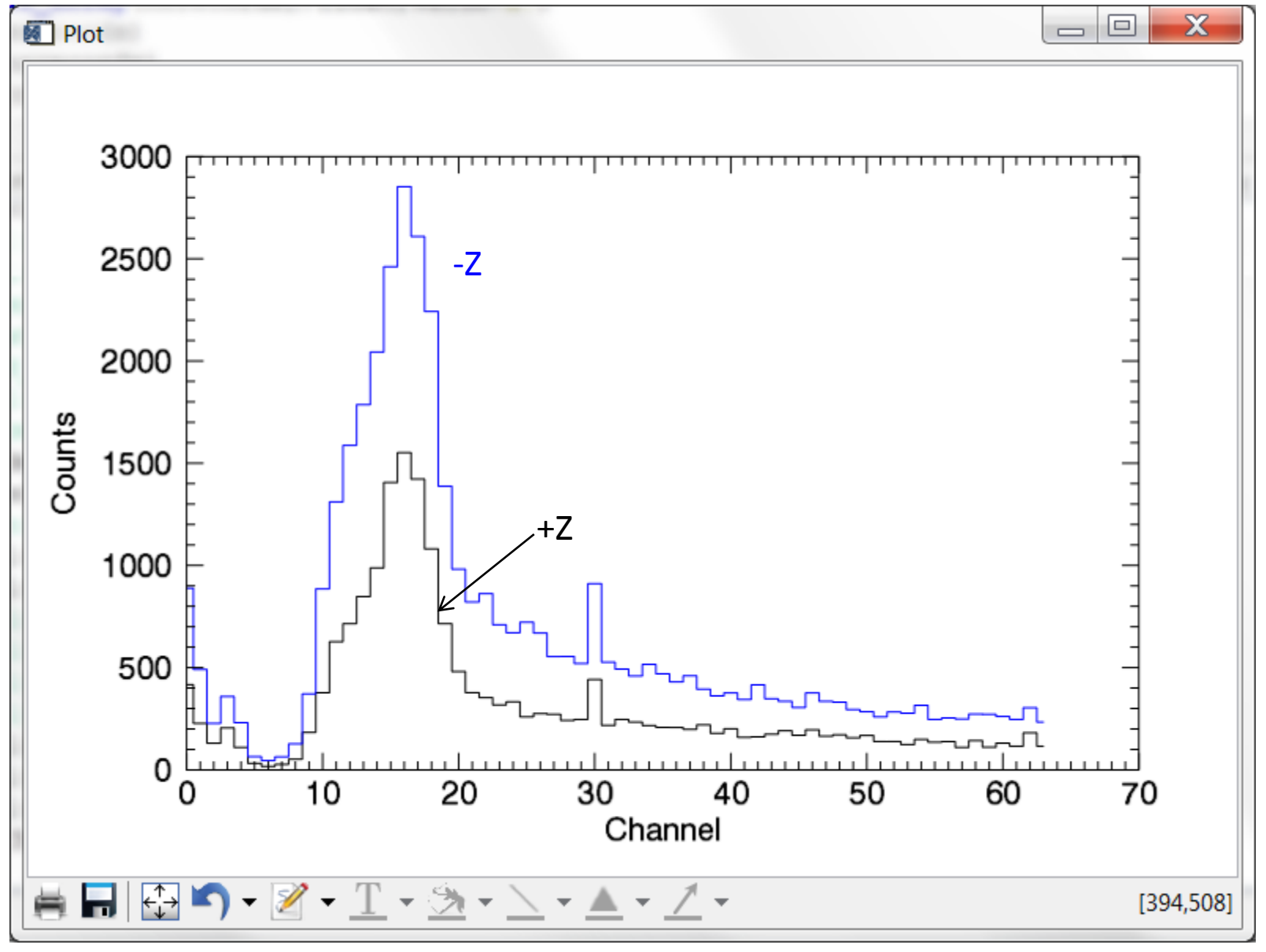

# Plotting time series data

- During LAMO, most of the time was spent nadir pointing, with occasional turns for telemetry/orbit-maintenance
- Look for evidence of turns in the BLP (CAT2) time-series counting data (increase or decrease in counts)
- IDL> p=plot(total(sci.blp2[\*,0],1)) & p.xtitle='Record' & p.ytitle='Counts' & p.title= '+Z BLP CAT2'
- IDL> p=plot(total(sci.blp2[\*,3],1)) & p.xtitle='Record' & p.ytitle='Counts' & p.title='- Z BLP CAT2'
- IDL> p=plot(total(sci.blp2[\*,1],1)) & p.xtitle='Record' & p.ytitle='Counts' & p.title='- Y BLP CAT2'
- IDL> p=plot(total(sci.blp2[\*,2],1)) & p.xtitle='Record' & p.ytitle='Counts' & p.title='+Y BLP CAT2'

#### Results

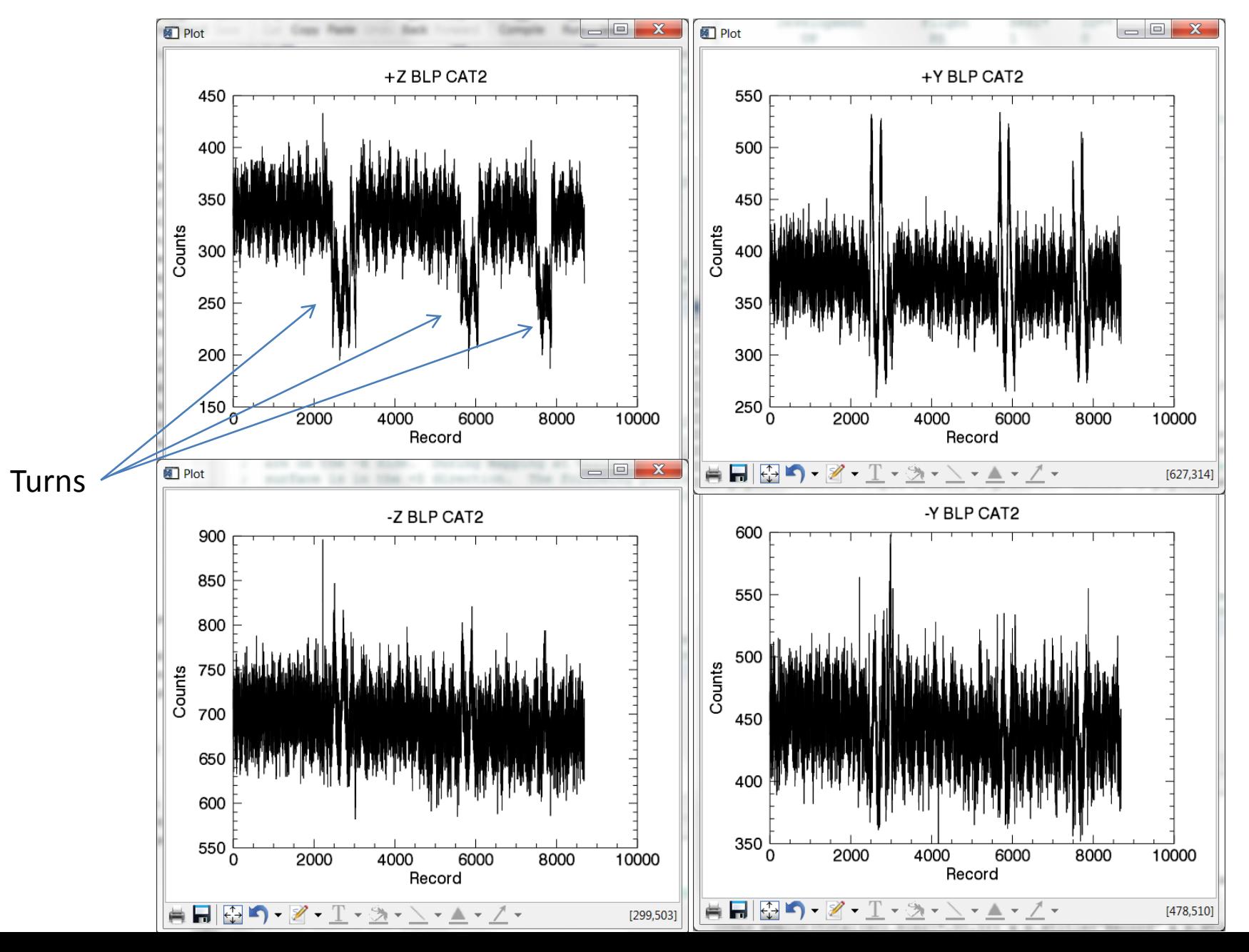

## Qualitative Analysis

- +Z sensor counts/science-data-record decrease when Dawn turns from nadir (the +Z sensor is usually tipped towards Vesta and is relatively well-shielded from the spacecraft by the other sensors and intervening materials)
- "Inboard" sensors (-Y, -Z) have large spacecraft background contributions that lessen their response to turns
- The signature for turns is more pronounced for the "outboard" (+Z, +Y) sensors

## Scaler data

- In addition to histograms and events, GRaND records data for 23 scalers
- What is a scaler? It's just a pulse or event counter.
- The scalers are defined in the dataset catalog, the SIS, and the Data Processing Document (Table 2; the table is repeated on the following slide.
- The scaler data are recorded in the housekeeping and science telemetry
- In this presentation, we'll use scaler 0 (the deadtime counter) to determine live time for each science data record

# Scaler definition table

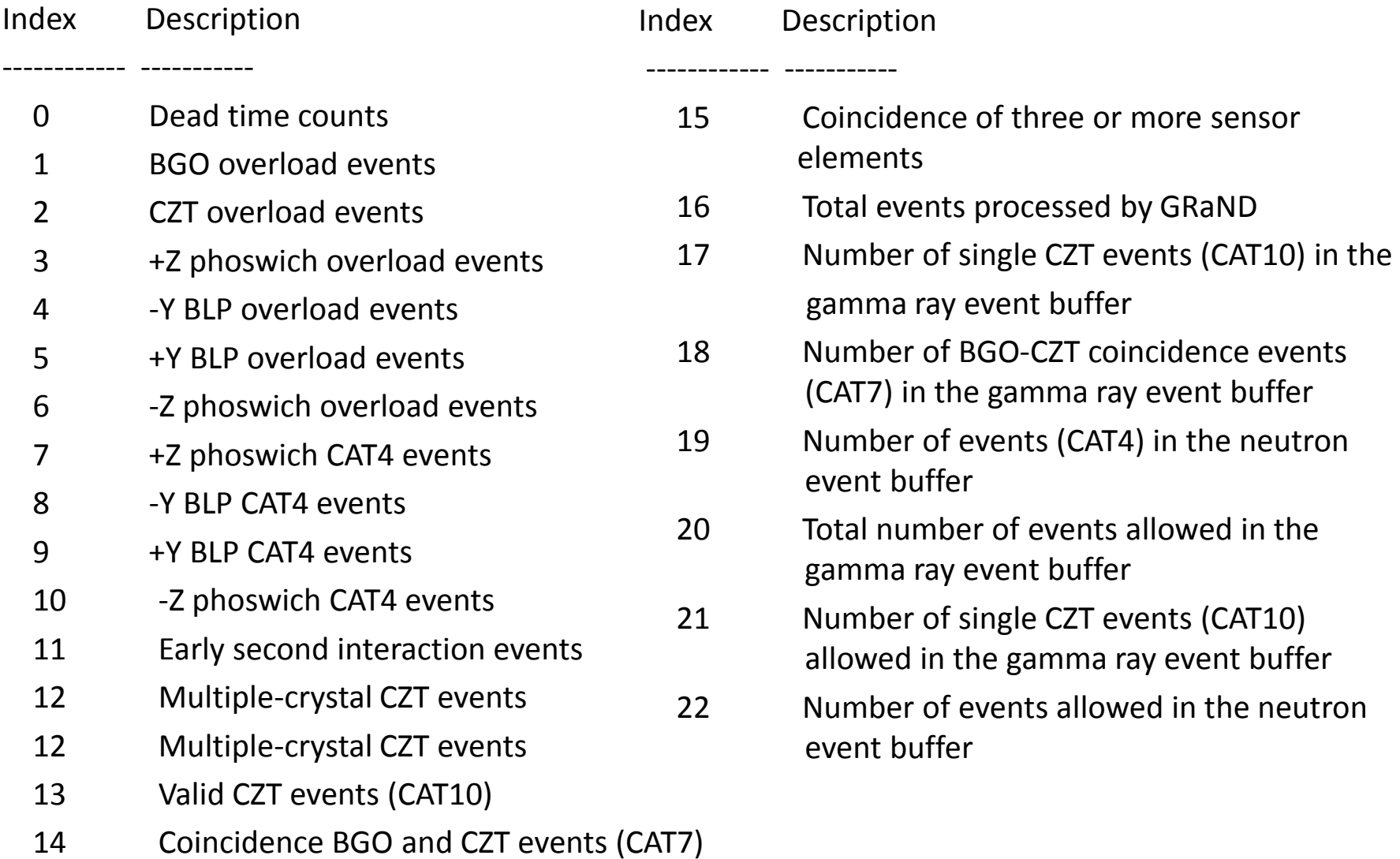

# Dead Time Scaler (Index = 0)

- The "dead time" is the amount of time GRaND's counting circuits are busy processing events
- Corrected counting rates are determined by normalizing counts to "live time," which is TELREADOUT minus dead time
- The dead time for each event is recorded by a pulse counter (the dead time scaler). Each count indicates an elapsed time of 204.8 microseconds.
- The dead time scaler is incremented in proportion to the duration of each event
- The scaler is reset at the end of each science accumulation interval
- Thus, the total dead time is the value of the dead time scaler multiplied by  $204.8\times10^{-6}$  s.
- See Prettyman et al. (2011) *Space Science Reviews* 163:371–459 for a detailed explanation of this scaler

# Plotting the dead time scaler

- Plot the dead time scaler
- IDL> p=plot(sci.scaler[0], xtitle='index', ytitle='counts')
- Notice that most of the records have values of about 5.5x10<sup>4</sup>; however, there is an anomalous low value to consider
- Get the index of the anomalous value
- IDL> index=where(sci.scaler[0] lt 1e4, count)
- IDL> print, index, sci[index].scaler[0]
- The result of the print indicates that there is one anomalous value (3401) with an index of 2217

#### Dead time counter plot

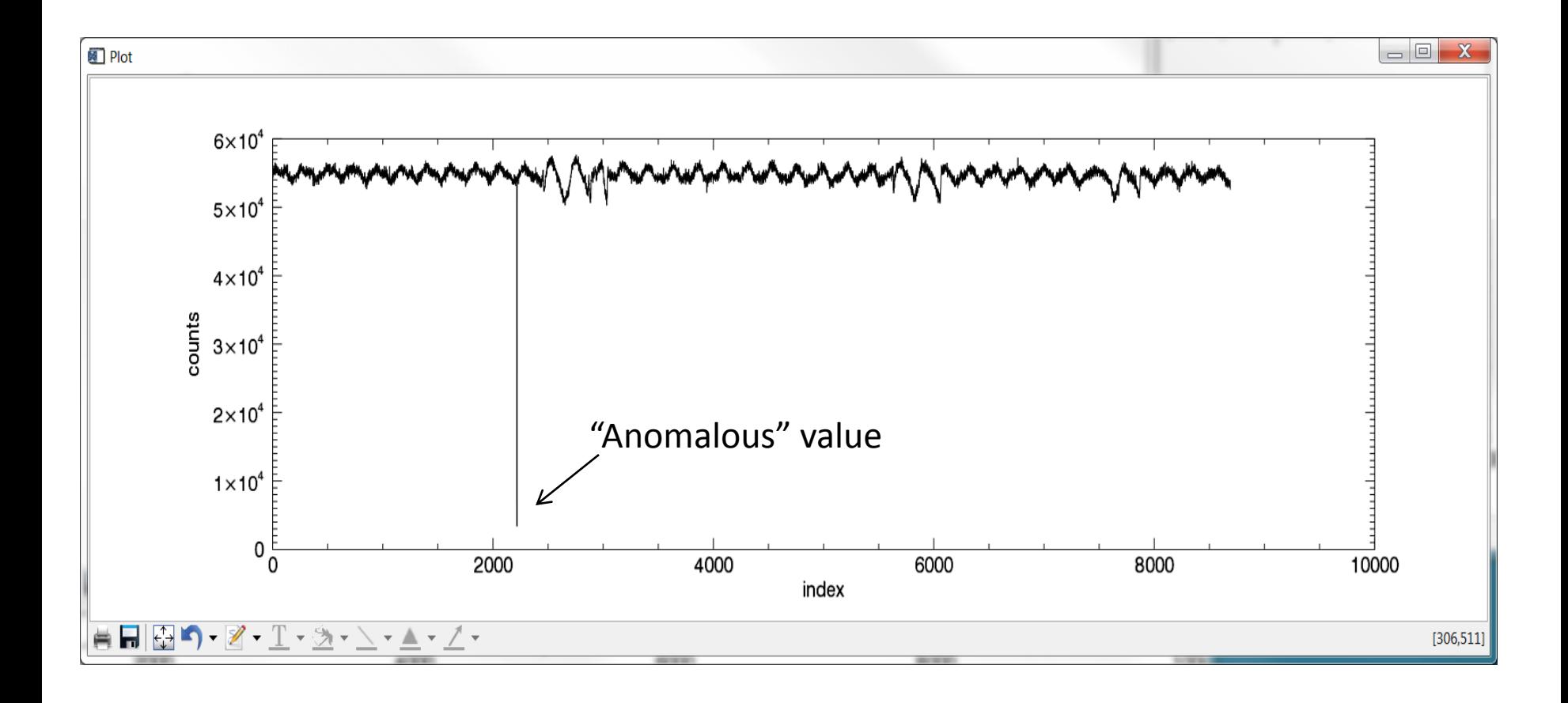

# Analysis

- The 16-bit dead time scaler may "roll over" one or more times during a science accumulation interval, depending on TELREADOUT and counting rate
- The low dead time counts for record 2217 indicates that the dead time counts may have exceeded  $2^{16}$ -1 during the accumulation interval for the record in question
- This would be supported if counting rates were elevated for this record. To find out, plot the BGO overload scaler (scaler index of 1)
- IDL> p=plot(sci.scaler[1], xtitle='index', ytitle='counts')

## BGO overload scaler plot

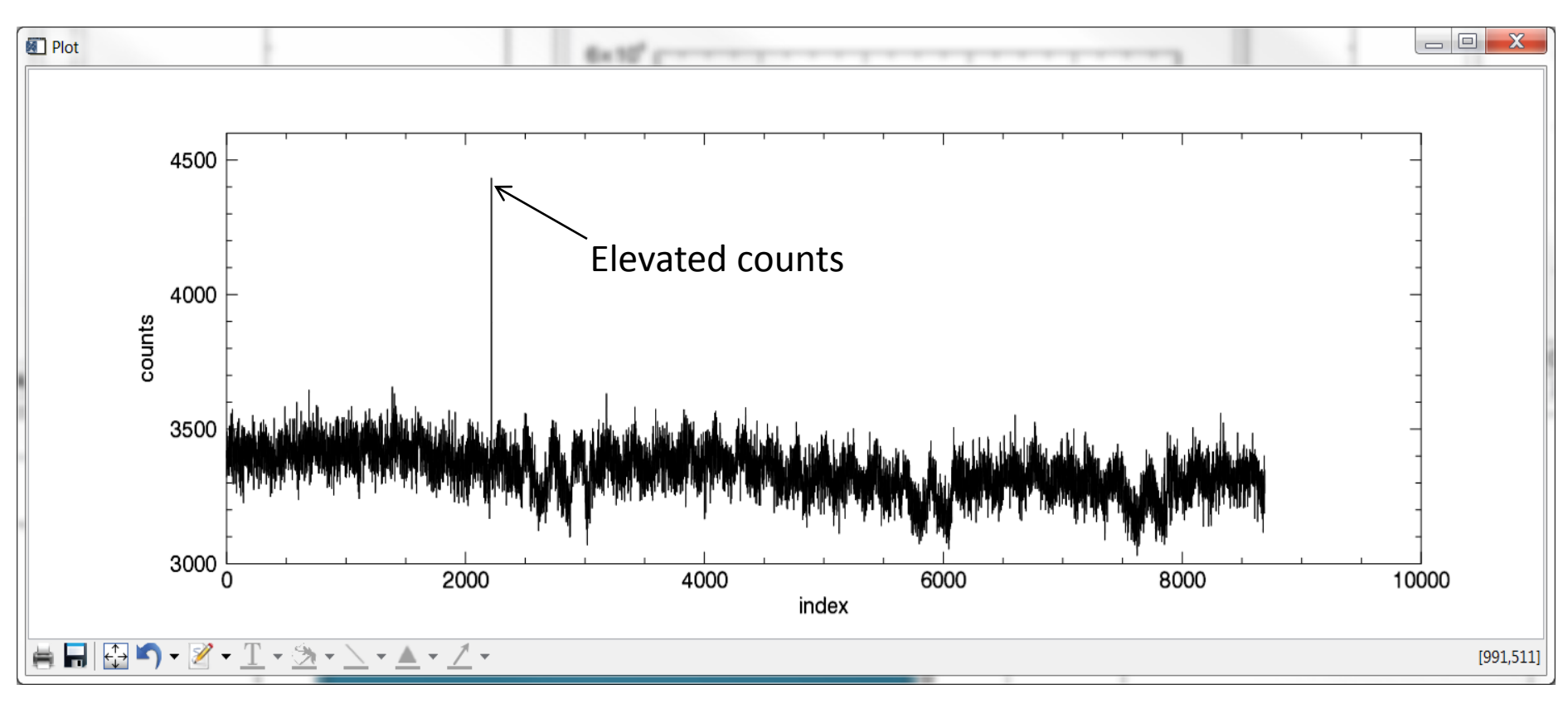

- IDL> index=where(sci.scaler[1] gt 4000, count)
- IDL> print, index
- The result of the print was 2217, which indicates that elevated BGO overload counts are associated with the anomalously low dead time count
- Increased counts for record 2217 can be observed for other scalers and time series of histogram sums

# Determining Live Time

- Assuming the dead time counter usually does not roll over for TELREADOUT=70s in LAMO, live time can be calculated as follows:
- TELREADOUT=70.
- IDL> live time = TELREADOUT sci.scaler $[0]^*$ 204.8e-6
- Assuming the dead time counter rolled over once for record 2217, then the following adjustment is needed:
- IDL> live time[2217] = TELREADOUT (2L^16 + sci[2217].scaler[0])\*204.8E-6
- IDL> p=plot(live time, xtitle='index', ytitle='counts')

## Live Time Plot

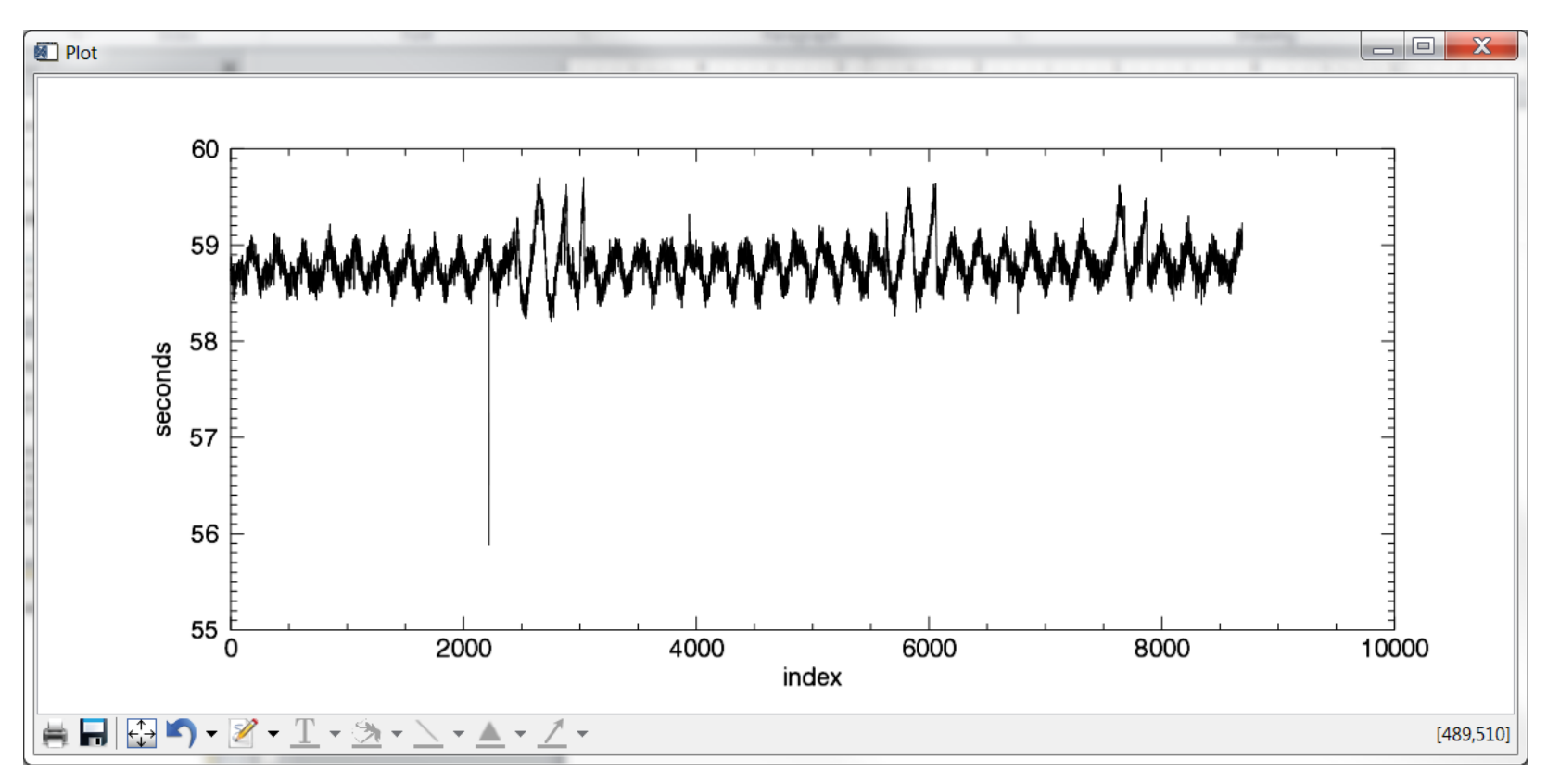

- Note that when GRaND is nadir-pointed, the live time peak-to-peak variation is relatively small (about 1%)
- After correction for roll-over, the anomalous record is associated with low live time (high dead time), consistent with elevated event rates during this time period (unknown cause)

#### Live time correction

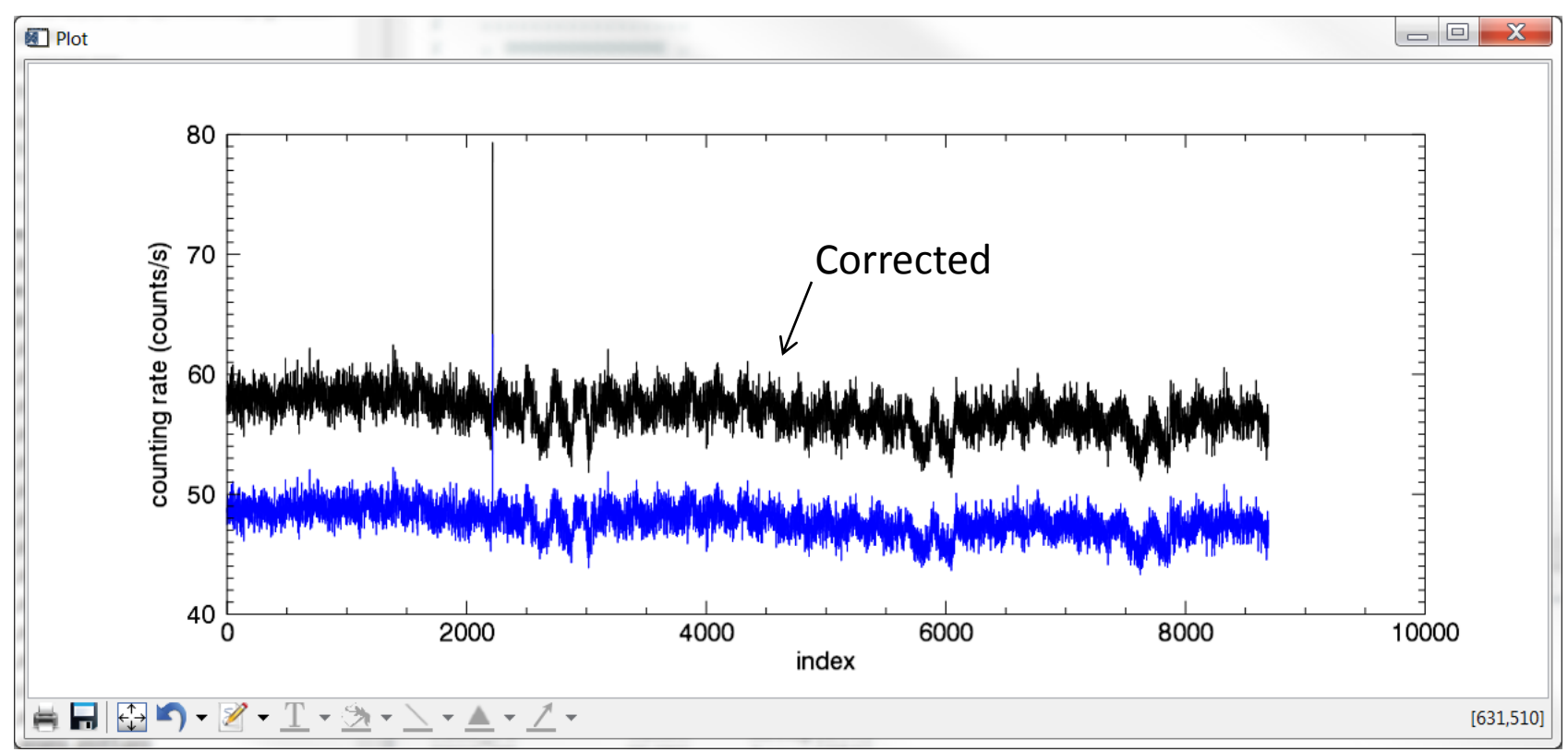

- Compare live-time corrected counting rates with gross counting rates for the BGO overload scaler
- IDL> p=plot(sci.scaler[1]/live\_time, xtitle='index', ytitle='counting rate (counts/s)')
- IDL> p=plot(sci.scaler[1]/TELREADOUT, /over, color='blue')

# What's in the SOH structure?

- IDL> help, soh
	- $-$  SOH STRUCT = -> <Anonymous> Array[17383]
- IDL> help, soh, /str
	- \*\* Structure <2cb0e4f0>, 11 tags, length=144, data length=144, refs=1:
	- SCET\_UTC STRING '2011-12-15T00:00:36'
	- SCLK LONG 377179303
	- $-$  PSC LONG 3528
	- SCALER ULONG Array[23]
	- T\_BGO FLOAT 9.97000
	- T\_CZT1 FLOAT 19.9800
	- T\_CZT2 FLOAT 20.4200
	- T\_CZT3 FLOAT 21.2900
	- T\_CZT FLOAT 20.5633
	- T\_CZT4 FLOAT 23.9000
	- T\_INTERFACE FLOAT 13.0100
- The SOH structure contains data from the –RDG and –SOH-SCL tables found in the AUX subdirectory. Since the sampling time TELSOH=35s was selected to be smaller than the science accumulation time (TELREADOUT=70s) there are more (2x) SOH entries
- The -SOH-SCL structure contains data for all 23 scalers sampled on a fine time scale, which is a useful diagnostic
- Only the temperatures from the –RDG table are included in the structure

#### Temperature plot

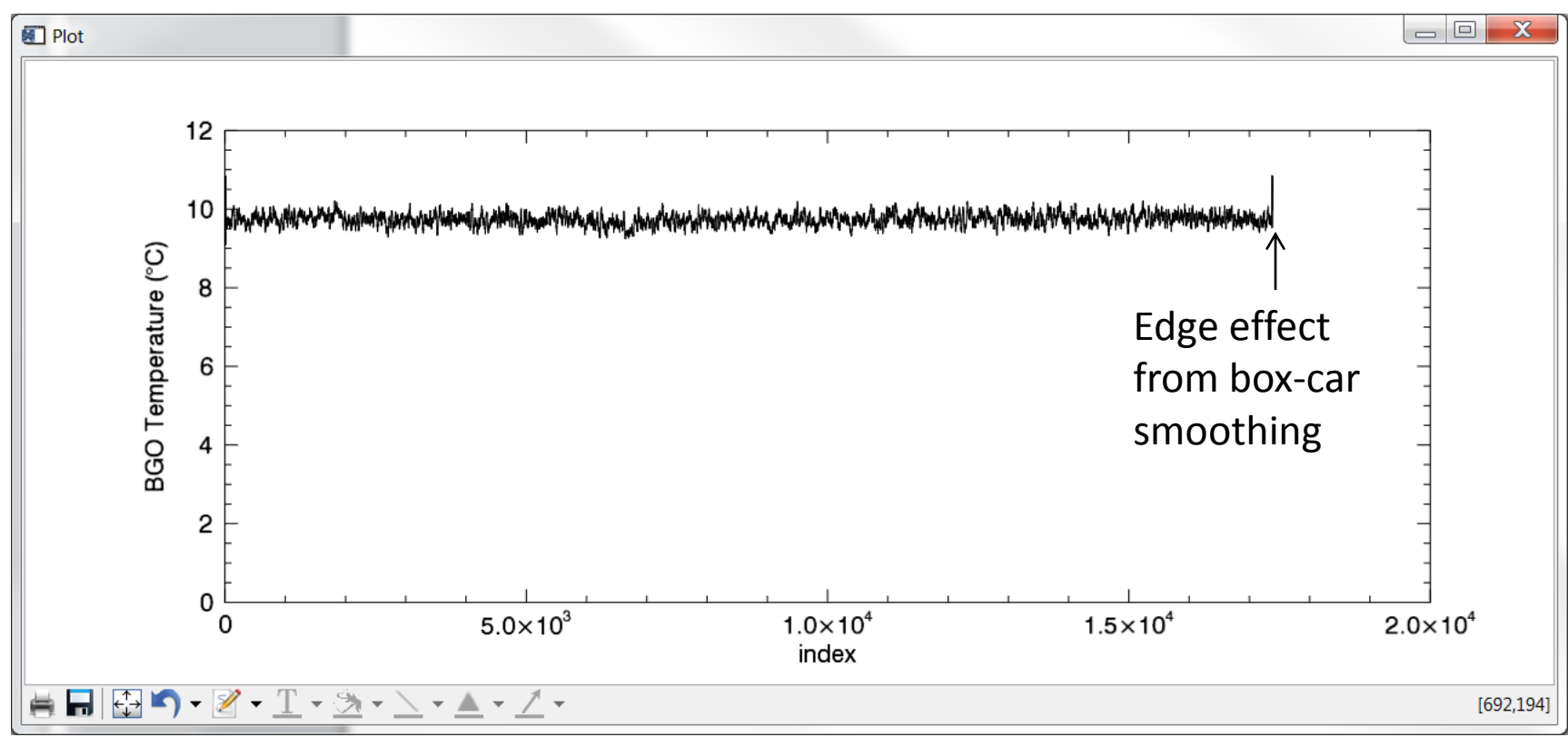

- IDL> p=plot(smooth(soh.t\_bgo,20), yrange=[0,12], xtitle='index', ytitle='BGO Temperature (\$\deg\$C)')
- The BGO temperature sensor gives readings that are representative of GRaND's scintillators
- As can be seen, the internal temperature is stable over long periods of time (about a week is shown here)

# Summary

- The IDL functions read the EDR science and housekeeping data into structures that can be manipulated in IDL
- The routines are intended for example only and do not process the data beyond Level 1A
- Additional information needed to reduce and analyze the data can be found in the documentation accompanying the archive and references that follow

# Bibliography

- Prettyman et al. (2011), Dawn's Gamma Ray and Neutron Detector. *Space Science Reviews* **163** 371-459, <http://dx.doi.org/10.1007/s11214-011-9862-0>
- Prettyman et al. (2012), Elemental mapping by Dawn reveals exogenic H in Vesta's regolith. *Science* **388** 242-246, <http://dx.doi.org/10.1126/science.1225354>